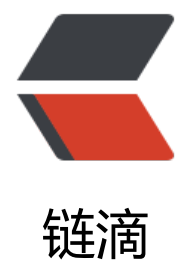

## Mysql 数据字[典从](https://ld246.com)开发到放弃...

作者:washmore

- 原文链接:https://ld246.com/article/1544696953474
- 来源网站:[链滴](https://ld246.com/member/washmore)
- 许可协议:[署名-相同方式共享 4.0 国际 \(CC BY-SA 4.0\)](https://ld246.com/article/1544696953474)

<h2 id="项目介绍">项目介绍</h2> <p>项目初衷是为了应付公司的 IT 审计中针对数据库的审查.便于开发人员 check 各个数据库,表的 c mment 信息/主键/自增/非空/索引是否完备,查漏补缺.</p> <h2 id="软件架构">软件架构</h2> <p>近日新上手基于 koa 的 node 服务端脚手架 egg.js,再加上往日的 vue.尝试完成一个完整的项目 ithout 咖啡豆.<br> demo 体验地址:<a href="https://ld246.com/forward?goto=http%3A%2F%2Fmysql-dictionary washmoretech.com" target=" blank" rel="nofollow ugc">http://mysql-dictionary.washmoret ch.com </a> </p> <p><strong>目录示意图:</strong></p> <pre><code class="highlight-chroma"><span class="highlight-line"><span class="highlight cl">- anxunsi </span></span><span class="highlight-line"><span class="highlight-cl"> - anxunsi-server </span></span><span class="highlight-line"><span class="highlight-cl"> - anxunsi-client </span></span></code></pre> <p>其中 <code>anxunsi-server</code> 使用 egg 开发,作为服务端,<code>anxunsi-client</co e> 使用 vue 开发前端静态资源.构建时会将静态资源打包至服务端对应的目录,然后启动服务端项目, 可正常访问.</p> <h2 id="安装教程">安装教程</h2>  $<$ p>base version: <strong>Node = 9.3.0, NPM = 6.4.1, Mysql = 5.7.0, Chrome = 70</strong ,<br> 不保证其他设备的兼容性</p> <h2 id="克隆项目到本地">克隆项目到本地</h2> <pre><code class="highlight-chroma"><span class="highlight-line"><span class="highlight cl">git clone --depth 1 https://github.com/1102568869/mysql-dictionary.git </span></span></code></pre> <pre><code class="highlight-chroma"><span class="highlight-line"><span class="highlight cl">cd mysql-dictionary </span></span></code></pre> <h2 id="一键启动">一键启动</h2>  $<$ h3 id="mac-">mac: $<$ /h3> <pre><code class="highlight-chroma"><span class="highlight-line"><span class="highlight cl">sh ./ci/run.sh </span></span></code></pre>  $\langle$ h3 id="win-">win: $\langle$ h3> <p><del>谁会写求告诉我,我他喵的不会...</del></p> <p>分步走呗,依次执行以下每行命令</p> <pre><code class="highlight-chroma"><span class="highlight-line"><span class="highlight cl">npm install -g cnpm --registry=https://registry.npm.taobao.org </span></span><span class="highlight-line"><span class="highlight-cl">cd anxunsi-client </span></span><span class="highlight-line"><span class="highlight-cl">cnpm i &amp;&a p; cnpm run build </span></span><span class="highlight-line"><span class="highlight-cl">cd ../anxunsi-serv r </span></span><span class="highlight-line"><span class="highlight-cl">cnpm i &amp;&a p; cnpm run dev </span></span></code></pre> <p><strong>tips:warning 信息请忽略.如果启动报错,请修改 <code>anxunsi-server/config/confi .default.js</code> 文件中的数据库连接相关配置,然后再从 <code>anxunsi-server</code> 目录 新尝试执行 <code>cnpm run dev</code> 命令</strong></p> <pre><code class="highlight-chroma"><span class="highlight-line"><span class="highlight cl">host: 'xxx', </span></span><span class="highlight-line"><span class="highlight-cl">port: 'xxx', </span></span><span class="highlight-line"><span class="highlight-cl">username: 'xxx',

```
</span></span><span class="highlight-line"><span class="highlight-cl">password: 'xxx',
</span></span></code></pre>
<p><strong>注意:不要改 database 的值!不要改 database 的值!不要改 database 的值!</strong
\langle/p>
<h2 id="访问项目">访问项目</h2>
<p>愉快的在浏览器输入 <a href="https://ld246.com/forward?goto=http%3A%2F%2F127.0.0.
%3A7001" target=" blank" rel="nofollow ugc">http://127.0.0.1:7001</a> 访问项目吧</p>
<h2 id="参与贡献">参与贡献</h2>
\langleol><li>Fork 本项目</li>
<li> 新建 Feat xxx 分支 </li>
<li>提交代码</li>
<li>新建 Pull Request</li>
</ol><p>目前持续建设中...欢迎各位吐槽,<br>
传送门 <a href="https://ld246.com/forward?goto=https%3A%2F%2Fgithub.com%2F1102568
69%2Fmysql-dictionary" target="_blank" rel="nofollow ugc">https://github.com/1102568869
mysql-dictionary</a></p>
```